## **Profile Service Areas**

When creating profiles in Talent there is a good chance, we will be looking for agents in more than one area! For each one of your profiles you can have multiple service areas. This means we can cast a wider net when we are looking for talent!

## **Setting Service Areas**

1. From your MoxiTalent Dashboard select the actions button above your top candidates.

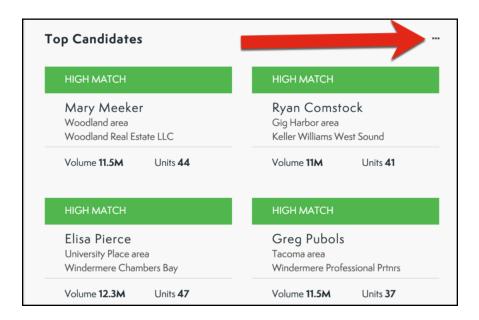

2. From the drop-down menu select Manage Profiles.

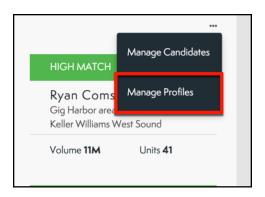

3. Find the Profile you would like to set multiple service areas.

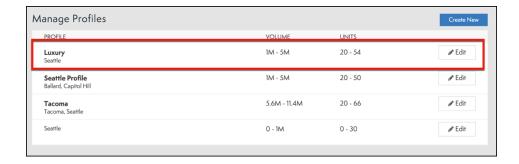

4. Under Service Areas, you can enter in as many Cities, neighborhoods, or zip codes as you would like!

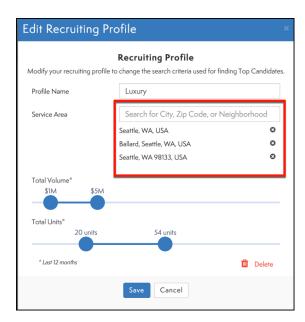

5. Once you have completed your profile, select Save.

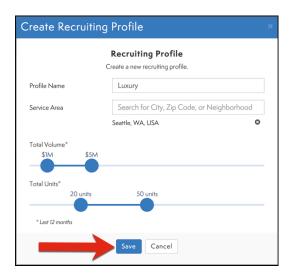